# 2023年河北省行业职业技能竞赛 河北省第二届数字经济产业新技术 职业技能竞赛

物联网安装调试员(智能硬件方向)

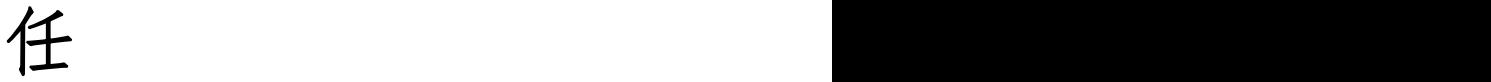

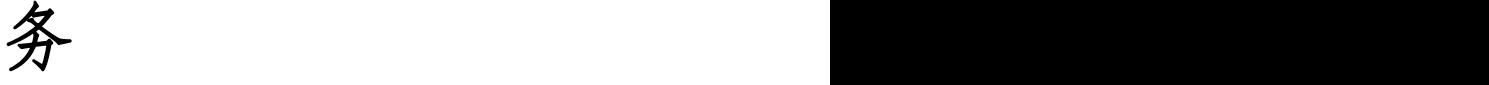

书

# (职工组样卷)

赛位号: \_\_\_\_\_\_\_\_\_\_\_\_\_\_\_\_\_

2023、12

# 目录

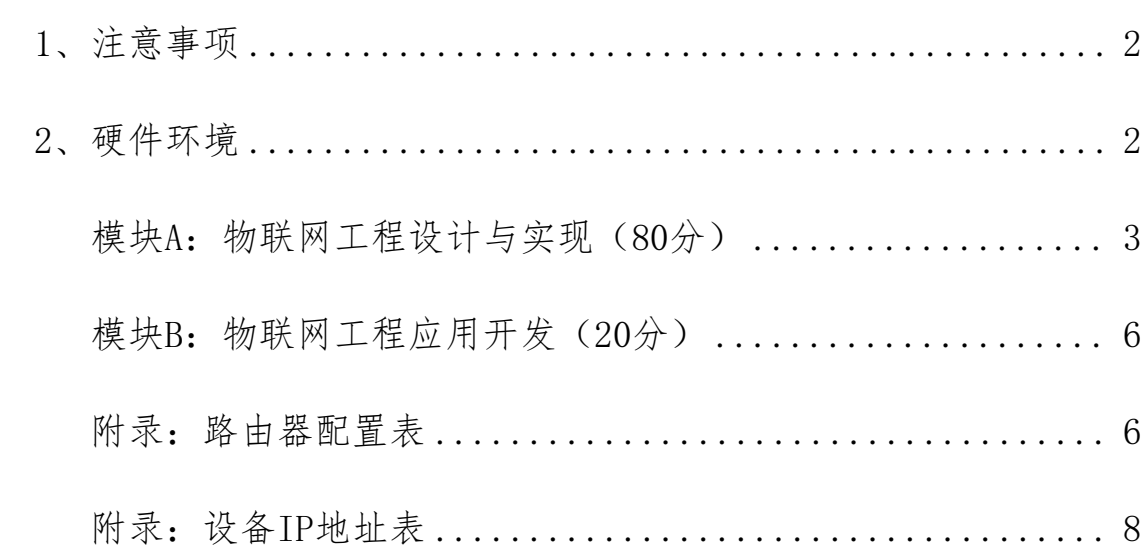

# 任务书须知

<span id="page-2-0"></span>竞赛选手依照本竞赛项目任务内容完成任务书要求的相关操作与开发任务。 1、注意事项

1)检查硬件设备、电脑设备是否正常。检查竞赛所需的各项设备、软件和 竞赛材料等;

2)竞赛任务中所使用的各类软件工具、软件安装文件等竞赛资料都已拷贝 至U盘上。请选手将U盘内竞赛资料拷贝到计算机D盘,根据竞赛任务要求使用;

3)竞赛过程中请严格按照竞赛任务中的描述,对各物联网设备进行安装配 置、操作使用,对于竞赛前已经连接好的设备,可能与后续的竞赛任务有关,请 勿变动,比赛时题目中没有用到设备仅需要安装,不需要接线;

4)竞赛任务完成后,需要保存设备配置,不要关闭任何设备,不要拆动硬 件的连接线,不要对设备随意加密。

5)参赛选手应在规定时间内完成任务书要求的内容,任务实现过程中形成 的文件资料必须存储到服务器计算机的"D盘"根目录下的指定文件夹内,同时 拷贝一份"提交资料"副本至U盘根目录下,未存储到指定位置文件均不得分。

## <span id="page-2-1"></span>2、硬件环境

<span id="page-2-2"></span>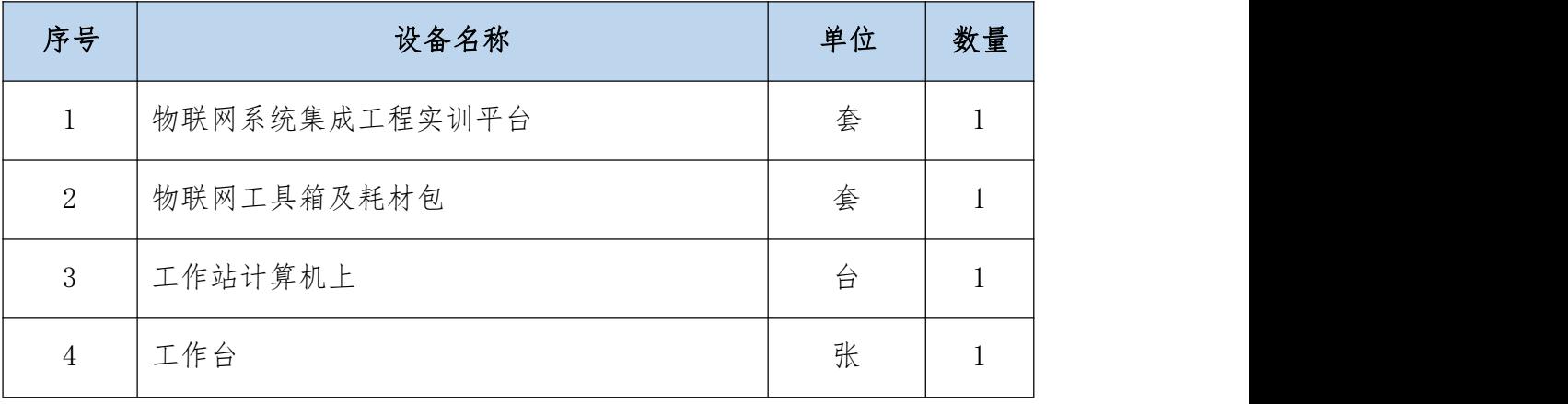

#### 第 2 页 共 9 页

## 模块A:物联网工程设计与实现(80分)

\*注:根据各子系统的描述要求,完成相应的任务,本模块的结果文件需保 存到服务器电脑"D:\提交资料\模块A"文件夹下。对于复用设备,设备区域布 局取其中一个子系统即可。

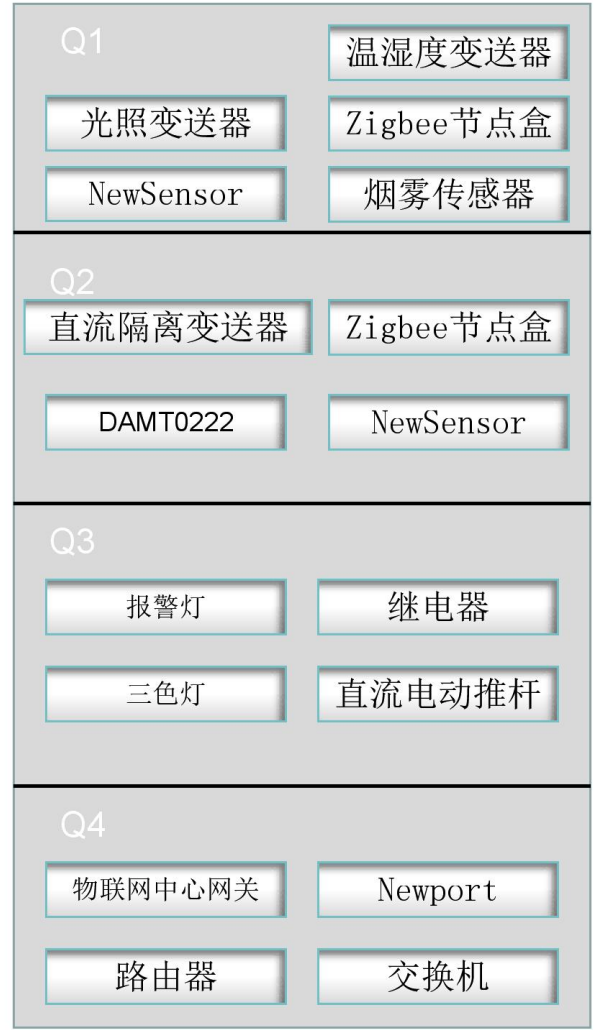

设备区域布局图

## 任务一、网络链路系统

在搭建物联网网络链路环境,在Q4区域安装相应的设备:交换机、路由器、 中心网关、串口服务器。

任务要求:

根据"设备区域布局图"在Q4区域补充安装相应的设备,搭建局域网,要求 局域网内的网络设备可以访问物联网云平台。

根据"附录:路由器配置表"配置路由器。

#### 第 3 页 共 9 页

根据"附录:设备IP地址表"分配各个网络设备的IP地址。

#### 完成以上任务后请做以下步骤:

将路由器网络设置的界面截图,另存为A-1-1. ipg。

将路由器局域网设置的界面截图,另存为A-1-2. jpg。

用IP扫描工具的扫描结果截图(IP地址至少需体现:网关、串口服务器、工 作站), 另存为A-1-3. jpg。

#### 任务二、设备安装调试

在搭建物联网智能硬件环境,在Q1、Q2、Q3区域选择合适设备安装到工位上 ,要求设备安装工艺标准、正确,设备安装位置工整、美观连线整洁工整美观。

#### 任务要求:

完成本系统的传感器设备选型,并将安装到对应的区域。要求Q1区域内光照 度变送器与Q1区域内的Zigbee连接并与Q2区域内的Zigbee模块上组网、要求Q1 区域内的温湿度变送器连接到Q1区域内的NewSensor模块上并与Q2区域内的 NewSensor模块进行组网,Q1区域内的烟雾传感器连接到Q2区域内的DAMT0222采 集模块上。

完成本系统的执行器设备选型,并将安装到对应的区域。要求Q3区域内的三 色灯和直流电动推杆连接到Q2区域内的DAMT0222采集模块上(继电器数量根据执 行器数量自行选择数量)

完成本系统的数据传输链路连接,将DAMT0222的地址设备为02,并连接到 NewPort的连接口上并进行配置、完成Zigbee、NewSensor的配置。

将DAMT0222、Zigbee与NewSensor连接到物联网中心网关,并进行配置

#### 完成以上任务后请做以下步骤:

使用提供工具对DAMT0222地址进行配置,要求体现出更改后的地址,截图另 存为A-2-1. jpg。

将NewPort登录首界面进行截图,要求体现出DAMT0222连接口的波特率配置 ,并用红色横线标注,截图另存为A-2-2.jpg。

将物联网中心网关DAMT0222连接器添加界面进行进截图,截图另存为

#### A $-2-3$ . jpg.

将物联网中心网关Zigbee连接器添加界面并截图,截图另存为A-2-4.jpg。

#### 第 4 页 共 9 页

将物联网中心网关NewSensor连接器添加界面进行截图,截图另存为

 $A-2-5$ . jpg

将中心网关设备监控页Zigbee设备实时数据截图,另存为A-2-6.jpg。

将中心网关设备监控页NewSensor设备实时数据截图,另存为A-2-7.jpg。

#### 任务三:职业素养

在项目施工过程中需要安全可靠地选择、使用工具,正确的选择设备,安装 稳固、设备部件均匀排布、设备对齐、间距相等、整齐美观;布线合理、所有线 都装入线槽。施工完成后需对地板卫生进行打扫、对桌面进行整理、对工具设备 进行还原。

#### 任务要求:

1.赛位区域地板、桌面等处卫生打扫。

2.使用的工具还原规整、设备摆放工整、设备手提箱的规整等。

3.工位设备安装整齐、设备部件均匀排布、布线合理美观等。

### 任务四:Windows系统维护

Windows操作系统完成安装后,为了方面管理,我们需要根据实际情况进行相关 配置。

#### 任务要求:

1.出于安全考虑,需要对服务器计算机配置规则:"禁止工作站计算机访问 本机任何程序和端口,暂不启用此规则"。

2.在工作站计算机命令提示符窗口使用命令确认服务器计算机80端口是否 可用。

3.在控制台使用命令查看ip地址和物理地址映射。

#### 完成以上任务后请做以下步骤:

(1)将配置"禁止工作站访问服务器计算机"的规则配置结果界面截图, 另存为A-4-1.jpg。要求截图中用红圈圈出要求配置的关键信息。

(2)将确认服务器计算机80端口是否可用的界面截图,另存为A-4-2.jpg。

(3)将查看ip地址和物理地址映射的界面截图,另存为A-4-3.jpg。

#### 任务五:数据库运维查询与优化

#### 第 5 页 共 9 页

物联网安装调试员(智能硬件方向)

在物联网软件系统体系中,都要用到数据库,请参赛选手根据任务要求完成 数据库的运维查询与性能的优化。

#### 任务要求:

"竞赛资料"目录下,提供了MYSQL服务安装包 mysql-5.7.36-winx64.zip (Windows),请在工作站计算机上自行安装MySQL数据库并启动数据库服务。将 windows服务列表中MySQL服务处于"正在运行"状态的界面截图,另存为

 $A-5-1.$  jpg.

数据库安装完成后,设置root用户密码123456,开通用户远程连接。

在工作站计算机安装Navicat软件,并配置远程连接工作站计算机上新安装 的MySQL数据库。将Navicat成功连接mysql数据库的界面截屏,另存为A-5-2. jpg

## <span id="page-6-0"></span>模块B:物联网工程设计与实现(20分)

<span id="page-6-1"></span>新建Python项目根据任务要求完成相应功能开发。

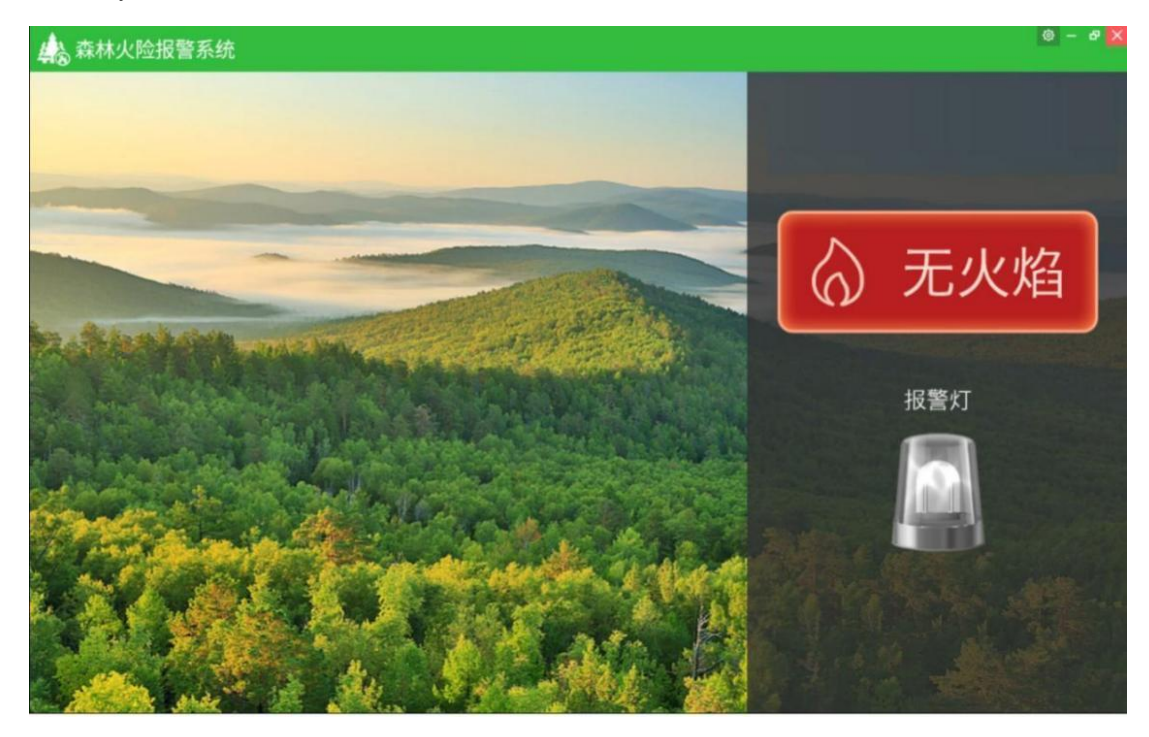

森林正常图

物联网安装调试员(智能硬件方向)

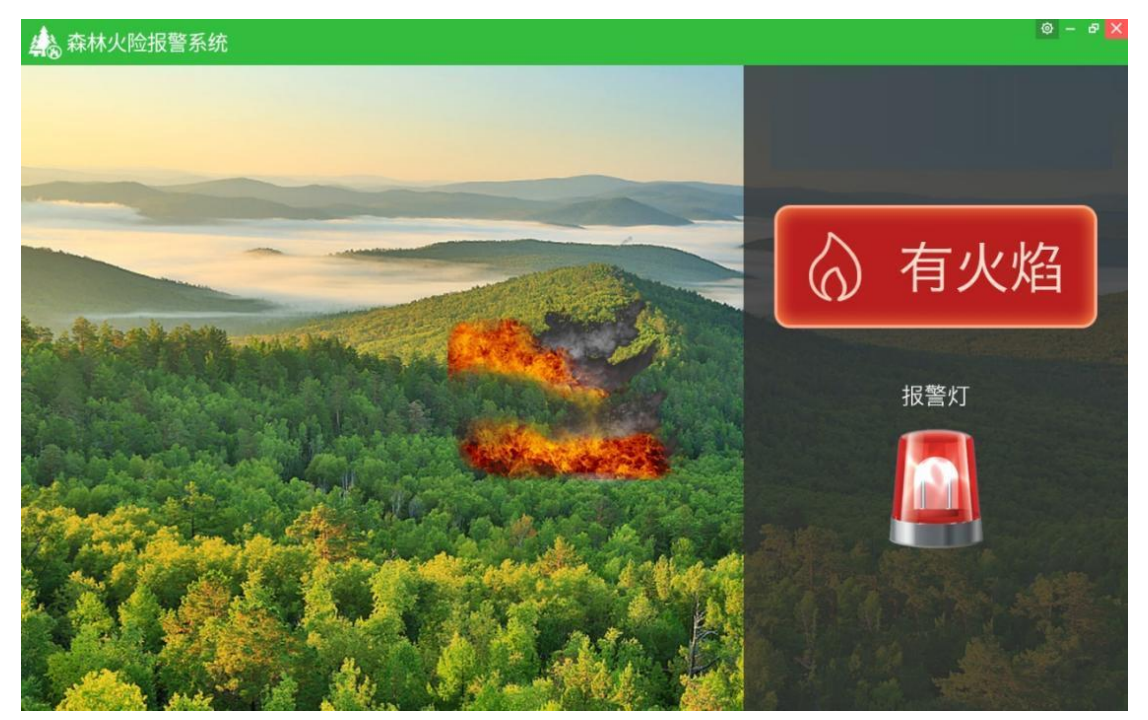

森林火灾报警图

任务要求:

1. 读取DAMT0222数据利用提供的软件资源、插件,实现森林火灾预警系统 2.要求参考竞赛资料中提供的效果图完成界面设计,界面设计合理、美观。 3. 要求实时获取烟雾信息,默认显示"正常",背景图片显示无着火正常图

片,三色灯绿灯亮

4.当有感应到烟雾时显示"有火焰",背景显示着火动画效果,同时三色灯 红灯亮起

5.设备上电直流电动推杆自动伸出,当有烟雾报警时,电动推杆自动收回。 5.完成以上任务后请做以下步骤:

(1)程序开发完成后需将工程打包成exe可执行文件,另存为b1.exe。

- (2)需测试所开发的exe工程能在服务器电脑上能正常运行。
- (3)把工程源码拷贝到服务器电脑"D:\提交资料\模块B"目录下。

## 附录:路由器配置表

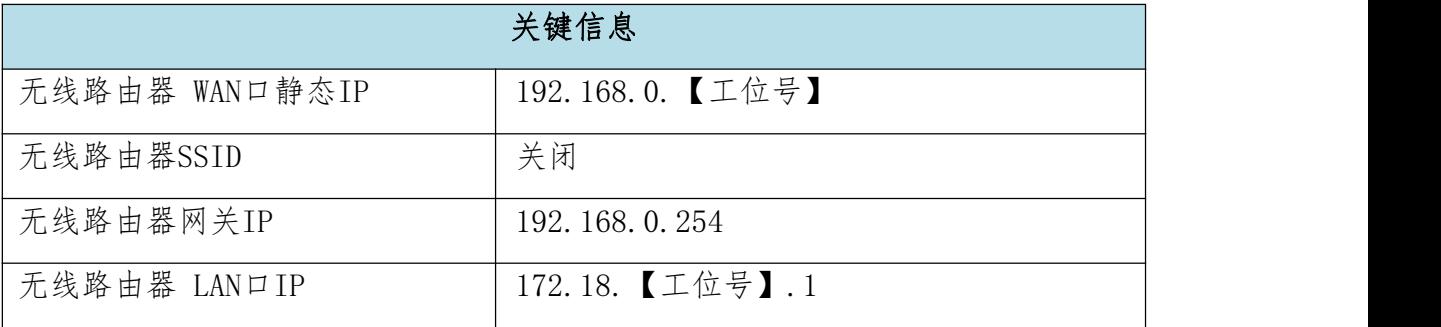

# <span id="page-8-0"></span>附录:设备IP地址表

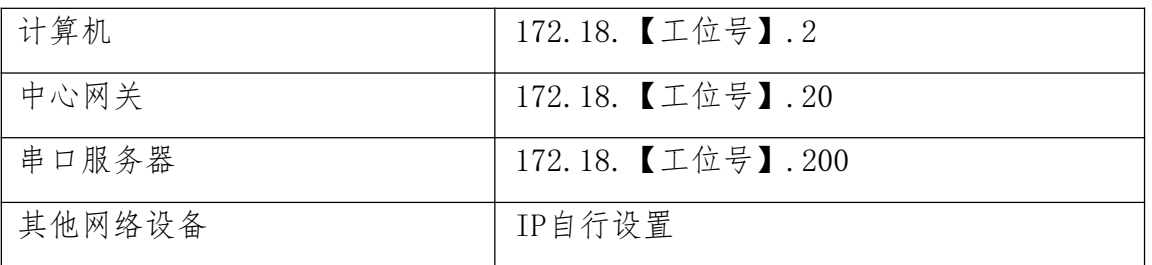